Thank you for purchasing your LS-9000 ED, LS-5000 ED or LS-50 ED scanner. We are sure that it will give you many hours of reliable and productive use. Please read the following important information, which was not possible to include in the manual due to time constraints.Nikon Scan 4 is designed and written to support the LS-9000 ED, LS-5000 ED, LS-50 ED, LS-8000 ED, LS-4000 ED and LS-40 ED scanners only. ++++++++++++++++++++++++++++++++++++++++++++++++

**1. Known problems and issues with this release.** ++++++++++++++++++++++++++++++++++++++++++++++++

#### **1.1. Changing the status of the Nikon Color Management system**

Please do not change the status (on/off) of the Nikon Color Management System while document window(s) are open. The status change will not take effect until Nikon Scan is re-launched, however it may affect the current images with this version before re-launching the software.

++++++++++++++++++++++++++++++++++++++++++++++++ **2. About Nikon Scan** ++++++++++++++++++++++++++++++++++++++++++++++++

# **2.1. The LCH editor, the unsharp mask function and the Nikon Color Management system.**

To use the LCH editor and the Unsharp Mask Filter, the Color Management System must be active. Should you wish to enable the color management system (in order to make use of features that are only available through the color management system) yet prefer the impression of a non-color managed file, it is possible to set the Calibrated RGB mode to ignore color space profiles and simply work with the original, untreated image. To set this mode, please follow the procedure mentioned below:

- a) Open the Color Management tab of the Preference setting.
- b) Turn on the "Nikon color management system" check box on the dialog.
- c) Open the "RGB" tab.
- d) Select the "Scanner RGB" for the calibrated RGB color. When Scanner RGB is selected, an ICC profile tag will not be embedded with the image file when the file is saved.
- e) Quit Nikon Scan and launch again.

Scan speed may slow down when the color management system is on. This depends on the host computer processing speed and memory. Also please note that in order to provide a more authentic "non-color managed" operational workflow;

- The image will not be compensated for the type of monitor in use.

This compensation is normally applied when the color management system is turned on, however Nikon Scan will not apply the monitor compensation when the "Scanner RGB" is selected, even if the color management system is turned on.

- An ICC profile tag will not be embedded with an image file when the file is saved. This tag is normally applied when the color management system is turned on, however Nikon Scan will not embed an ICC profile tag when the "Scanner RGB" is selected, even if the color management system is turned on.

# **2.2. Using a SA-20, SA-21 Strip Film Adapter or SA-30 Roll Film Adapter**

The following sections (the section 2.2.1 thru 2.2.3) describe tips for the SA-20, SA-21 and SA-30 film adapters.

# **2.2.1. Frame Boundary**

Nikon Scan will automatically detect the edges of each frame. If, however, the Film Type setting is incorrect (e.g. Positive Film Type selected for a strip of negative images), this auto detect operation may not work properly. Please make sure that the Film Type is set correctly prior to performing any scans. Additionally, the thumbnail scan is an important step in aligning multiple frames for preview and main scans, and should be performed at least once prior to doing any preview scans or main scans. If it is not possible to perform a thumbnail scan, a preview scan should be performed as a minimum requirement. Frames with dark images or content types can cause problems with frame edge detection. In this case, the thumbnail scan may give incorrect thumbnails. If the image appears to be offset, please use the "Adjust Boundary Offset" controls, located within the "Extras" tab, to change the scan offset. Continue to take preview scans until a satisfactory result is obtained.

# **2.2.2. Differences between thumbnail images and preview images**

There is a slight difference between the thumbnail scan coverage area and the preview/main scan coverage area. As this is only a slight difference, there should be little or no consequences in the use of the scanner.

- When using a SA-21 Strip Film Adapter or a SA-30 Roll Film Adapter.

The preview scan area as well as the main scan area covers slightly more area at the top and bottom of the images than the thumbnail scan area.

- When using a SA-20 Strip Film Adapter. The preview scan as well as the main scan area covers slightly less area at the top and bottom of the images than the thumbnail scan area. (Top and bottom: when a target film is displayed vertically.)

# **2.2.3. Thumbnail display issue when using SA-30 Roll Film Adapter**

A thumbnail image for the 40th frame might not be displayed when using a film strip that contains 40 frames or more. Please consult a section called "scanning short, long or damaged film strips" in the User Manual.

# **2.3. Frame and Mask**

In order to cover the entire valid film area, the actual scanning area is larger than the film area in the holder. Because of this design, preview images and scanned images will always contain part of the frame or mask around the valid image area. Due to shape of the holders and mechanical tolerance of the masks, the valid image area may not be located in exactly the center of the preview or the scanned image. The frame may not always be consistent.

### **2.4. Digital ROC/GEM/DEE and Scan Image Enhancer limitation when using FH-816/FH8G1 holders**

Digital ROC, Digital GEM, Digital DEE and Scan Image Enhancer cannot be used when scanning 16mm film or microscope glass plates. Those functions will be disabled when using the FH-816 (16mm) and FH8G1 (medical slide) holders.

### **2.5. Multiple scanners**

This version of Nikon Scan does not support multiple scanners. Please connect only one Nikon scanner at any one time to the computer.

### **2.6. Hot plug operation**

Although USB and IEEE1394 interfaces are known as "Hot plug" interfaces that allow the insertion or removal of the interface cable without shutting down the computer, please do not do this when the scanner is in operation. If a powered-on scanner is connected to a powered-off

#### computer,

DO NOT turn on the computer on while the LED indicator located on the scanner panel is flashing slowly. Failure to comply with this requirement may cause unexpected problems with the scanner hardware.

# **2.7. Scan Speed**

Scan speed will vary depending upon the computer system environment. Turning off the Nikon Color Management System (CMS) and/or Digital ICE4 Advanced (ICE, ROC, GEM and DEE) may decrease scan times. Note that when you turn CMS off, you will need to restart Nikon Scan for the change take effect.

# **2.8. Saving images with 12 or 14 bit depth.**

When batch scanning with 12 or 14 bit color depth images, the saved file format will automatically default to TIFF, as this is the only file format which supports data of more than 8 bits per channel. Images will be saved as a 16-bit TIFF file when 12 or 14 bit depth is selected. The valid file formats for 12 or 14-bit working are TIFF or NEF.

# **2.9. NikonScan and Windows 2000 or Windows XP**

The following sections (2.9.1 through 2.9.3) describes tips when you use NikonScan and Nikon Scanners with a Windows 2000 system or Windows XP.

# **2.9.1. Installing/Uninstalling NikonScan**

When attempting to install/uninstall Nikon Scan on a Windows 2000 or Windows XP system the user must log-in to the computer with a User Identity that has Administrator privileges. If in doubt, please consult your Windows 2000 or Windows XP documentation or System Administrator.

### **2.9.2. Testing Scanners and Cameras function**

Windows 2000 or Windows XP has a generic peripheral test function in the "scanners and cameras" located on its Properties page. However none of the Nikon Scanners respond to this hardware self test when this Microsoft function is activated.

### **2.9.3. About the Windows Color Profile display on the "Scanners and Cameras" control panel.**

On a Windows 2000 or Windows XP system, the Color Profile listed under the Properties of any Nikon scanner is shown as "sRGB color space profile". However this display information is intended for devices that do not incorporate native color management within their controlling programs. It does not affect either the Nikon Scanner hardware not the Nikon Scan Color Management software. The color output and monitor display of your Nikon Scanner hardware and software will not be affected by this Windows 2000 or Windows XP system information.

#### ++++++++++++++++++++++++++++++++++++++++++++++++ **3. Component Versions** ++++++++++++++++++++++++++++++++++++++++++++++++

The following files are included in Nikon Scan Version 4.0;

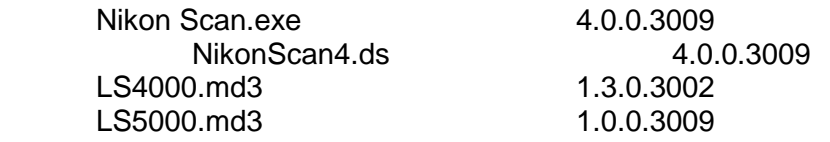

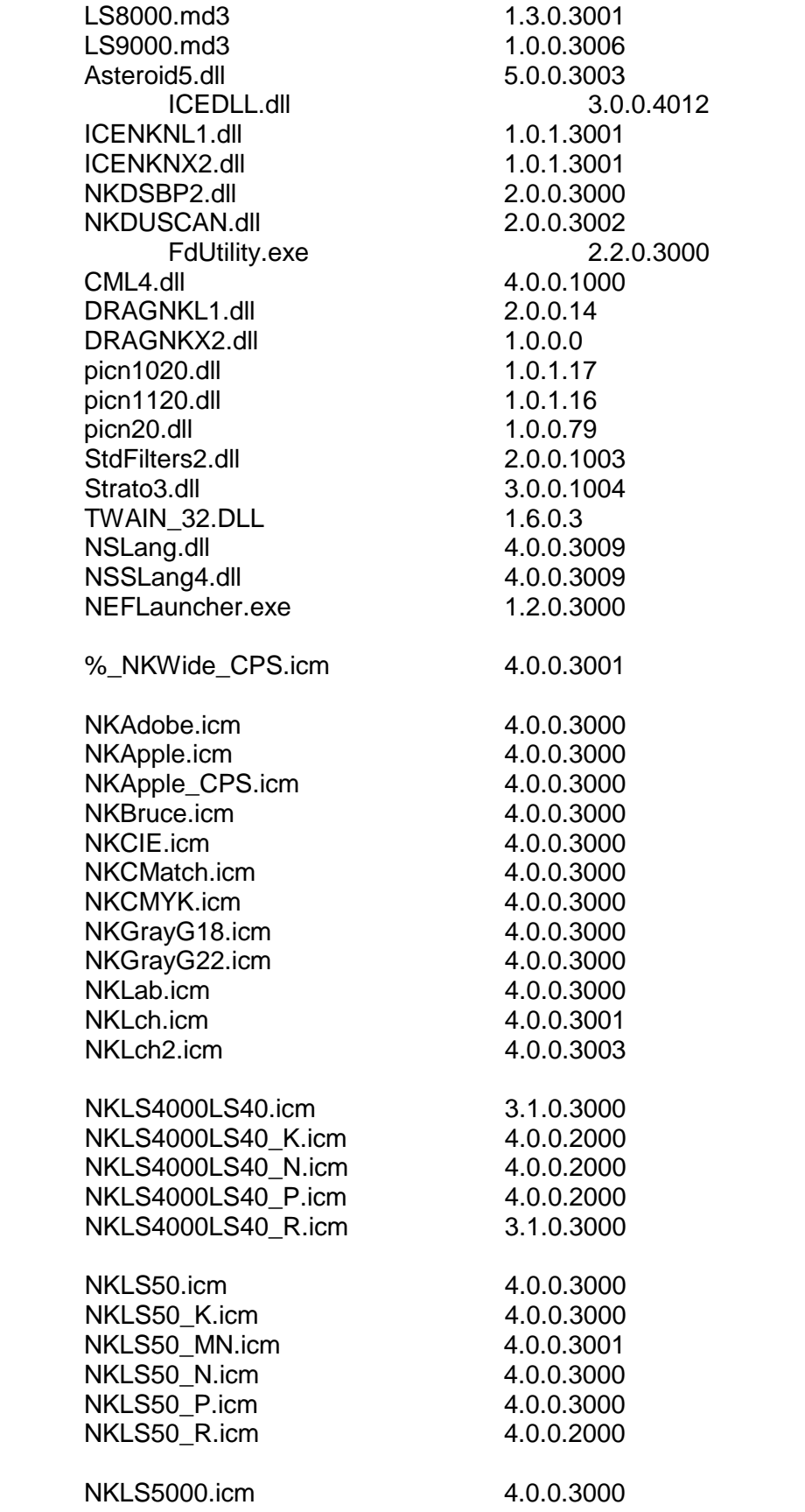

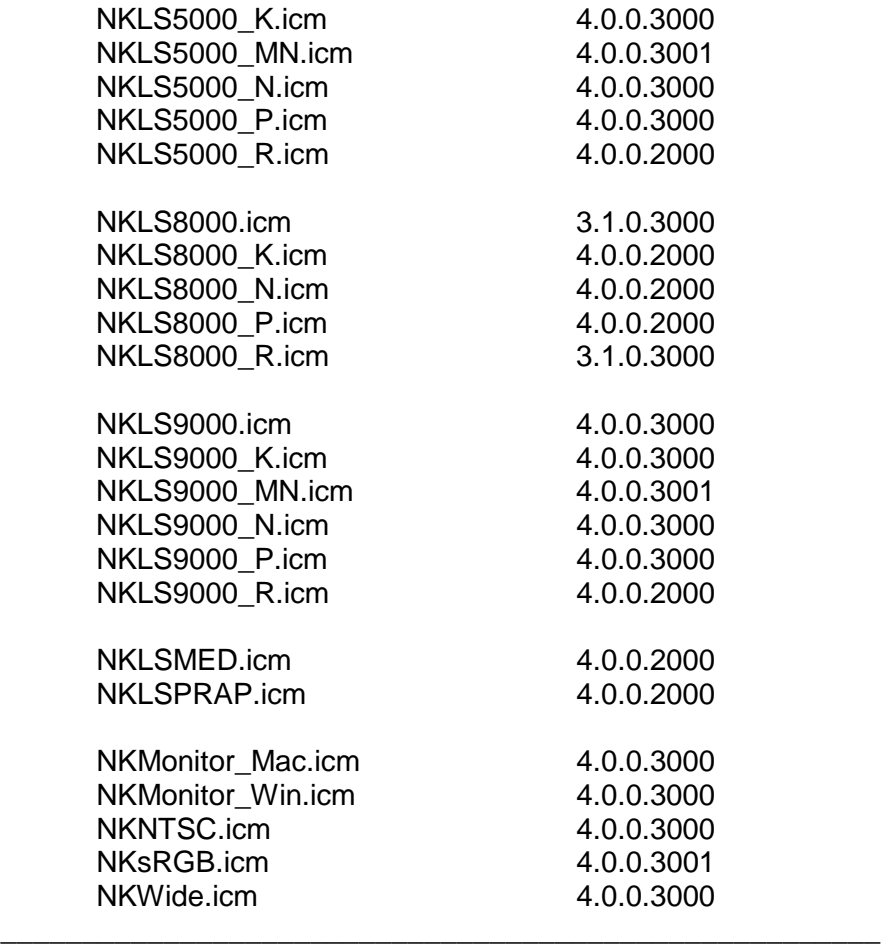

Windows is a trademark of Microsoft corporation.

Macintosh is a registered trademark of Apple Computer, Inc.

Adobe is a registered trademark, and Photoshop a trademark, of Adobe Systems, Inc. Digital ICE4 Advanced(TM) is Digital ICE(TM), Digital ROC(TM), Digital GEM(TM) and Digital DEE(TM).

Digital ICE4 Advanced(TM) are technologies developed by Applied Science Fiction. Other brand or product names are the trademarks or registered trade-marks of their respective holders.

June 4,2003